Subject: Nospamtoday registered but we are getting a not registered email

Posted by [BradlayLaw](https://www.byteplant.com/forum/index.php?t=usrinfo&id=185) on Mon, 07 Jun 2004 08:15:13 GMT [View Forum Message](https://www.byteplant.com/forum/index.php?t=rview&th=293&goto=761#msg_761) <> [Reply to Message](https://www.byteplant.com/forum/index.php?t=post&reply_to=761)

We registered NoSpamToday around a month or so ago and it seems to be running fine. We installed the version you get linked to when you register. However, we have started to recieve an email which contains the following since friday :

No Spam Today! - Your version is not registered!

Your registration data has not been entered within 30 days, so spam checking is now disabled. (Of course, all mail will still be delivered.) Please enter your registration data to continue using No Spam Today!. To enter this data, use the No Spam Today! admin wizard.

NoSpamToday still appears to be working (emails that come to us still have a spam rating in their header) but we do not know why we are getting this message.

Thanks

Subject: Re: Nospamtoday registered but we are getting a not registered email

Posted by [support](https://www.byteplant.com/forum/index.php?t=usrinfo&id=5) on Mon, 07 Jun 2004 08:28:47 GMT [View Forum Message](https://www.byteplant.com/forum/index.php?t=rview&th=293&goto=762#msg_762) <> [Reply to Message](https://www.byteplant.com/forum/index.php?t=post&reply_to=762)

> We registered NoSpamToday around a month or so ago and it

> seems to be running fine. We installed the version you get

> linked to when you register. However, we have started to

> recieve an email which contains the following since friday :

>

> No Spam Today! - Your version is not registered!

>

> Your registration data has not been entered within 30 days,

> so spam checking is now disabled. (Of course, all mail will

> still be delivered.) Please enter your registration data to

> continue using No Spam Today!. To enter this data, use the No

> Spam Today! admin wizard.

>

> NoSpamToday still appears to be working (emails that come to

> us still have a spam rating in their header) but we do not know

> why we are getting this message.

Please restart the NoSpamToday! service and make sure the registration info you entered is correct (also remember to press the "Register" button).

Subject: Re: Nospamtoday registered but we are getting a not registered email

Posted by [BradlayLaw](https://www.byteplant.com/forum/index.php?t=usrinfo&id=185) on Mon, 07 Jun 2004 08:50:36 GMT [View Forum Message](https://www.byteplant.com/forum/index.php?t=rview&th=293&goto=763#msg_763) <> [Reply to Message](https://www.byteplant.com/forum/index.php?t=post&reply_to=763)

I opened the admin wizard and our registration info was not there. It said we were running the un-registered version. I entered out information again and clicked register and it gave me an incorrect reistration info error. I clicked again and this time it accepted it and it changed to registered (unlimited). I clicked through to the end of the wizard and the service restarted once I had finished.

I opened the wizard again and our info was missing again. It had reverted to saying it was un-registered. At this point I rebooted the server. I started the admin wizard once more and entered our registration information again. When I clicked register the hour glass came up for a while. I then got a message that the no spam today service failed to restart. The hour glass was still there but it eventually went away and when it did I clicked register again. This time it accepted it. I went to the end of the wizard and the service restarted.

I opened the wizard once more and this time it had remembered our information so I closed the wizard and left it there. I will see if we continue to get the not registered email.

Would upgrading to the latest version help?

**Thanks** 

Subject: Re: Nospamtoday registered but we are getting a not registered email

Posted by [support](https://www.byteplant.com/forum/index.php?t=usrinfo&id=5) on Tue, 08 Jun 2004 08:48:09 GMT [View Forum Message](https://www.byteplant.com/forum/index.php?t=rview&th=293&goto=764#msg_764) <> [Reply to Message](https://www.byteplant.com/forum/index.php?t=post&reply_to=764)

> I opened the admin wizard and our registration info was not

- > there. It said we were running the un-registered version. I
- > entered out information again and clicked register and it gave
- > me an incorrect reistration info error. I clicked again and
- > this time it accepted it and it changed to registered
- > (unlimited). I clicked through to the end of the wizard and the
- > service restarted once I had finished.
- >
- > I opened the wizard again and our info was missing again. It
- > had reverted to saying it was un-registered. At this point I
- > rebooted the server. I started the admin wizard once more and
- > entered our registration information again. When I clicked
- > register the hour glass came up for a while. I then got a
- > message that the no spam today service failed to restart. The
- > hour glass was still there but it eventually went away and when
- > it did I clicked register again. This time it accepted it. I
- > went to the end of the wizard and the service restarted.

>

- > I opened the wizard once more and this time it had remembered
- > our information so I closed the wizard and left it there. I
- > will see if we continue to get the not registered email.

>

> Would upgrading to the latest version help?

Yes, please upgrade to V1.2.4.1

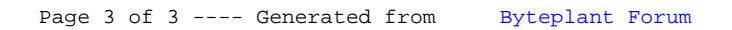